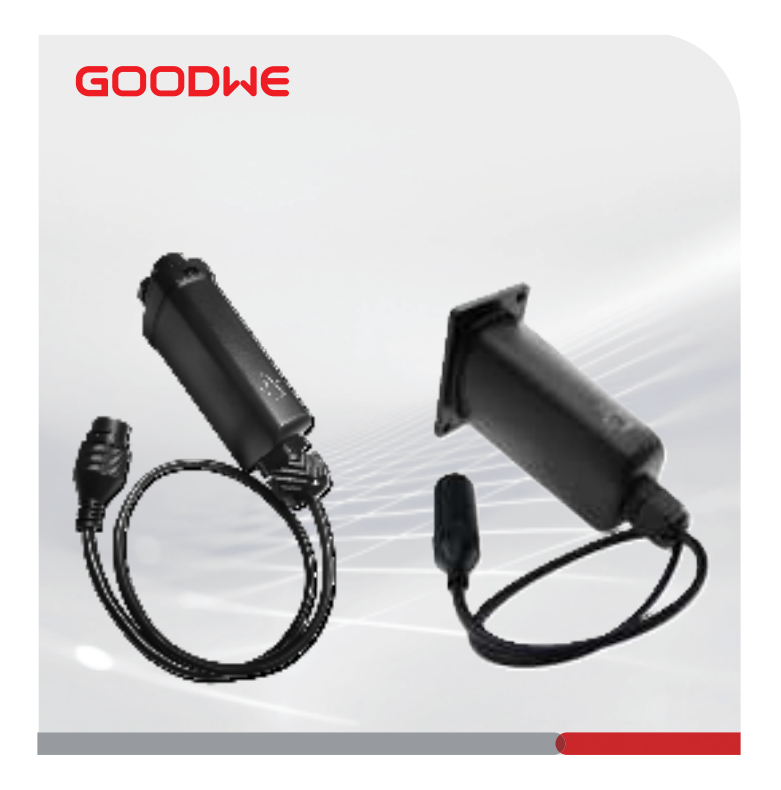

# **Quick Installation Guide**

# **Communication module**

(LAN Kit/LAN Box)

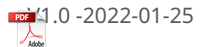

W

### **01 Wiring System**

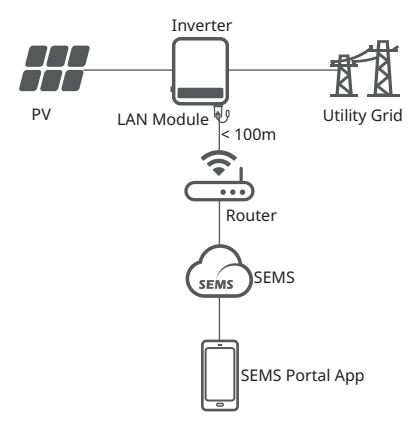

### **02 Installation**

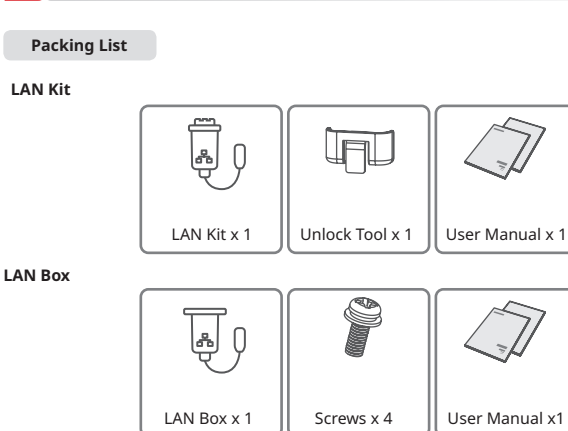

#### **Installing the Module**

IJ

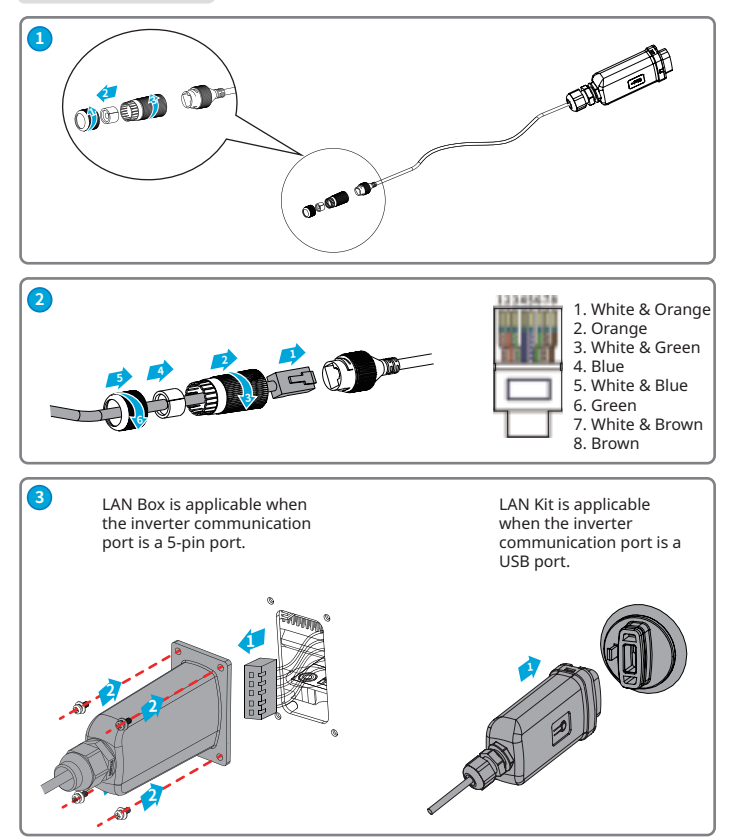

#### **03 Power On**

**Step 1** Make sure that the inverter is powered on.

**Step 2** Make sure that the router or the switch is powered on.

#### **04 Commissioning**

**Step 1** Connect the computer and the LAN module using a network cable. **Step 2** Enter 169.254.1.1 in the browser. User name: **admin**; password: **admin**. Set the parameters as shown below.

Ы

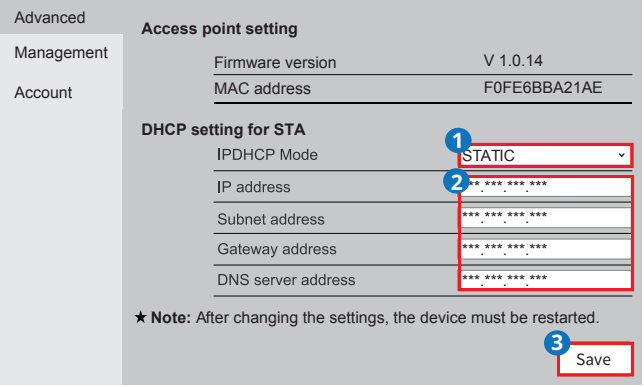

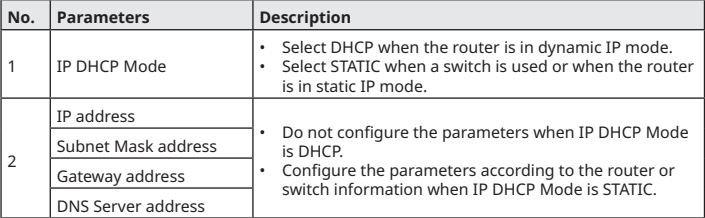

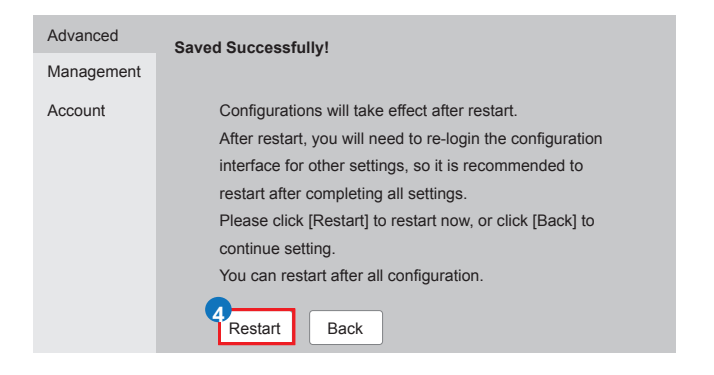

**Step 3** Connect the LAN module to the router or the switch.

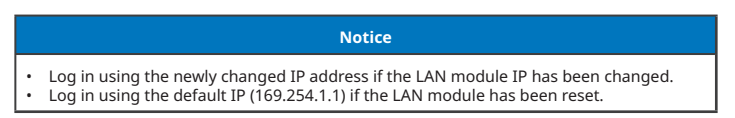

### **05 Technical Parameters**

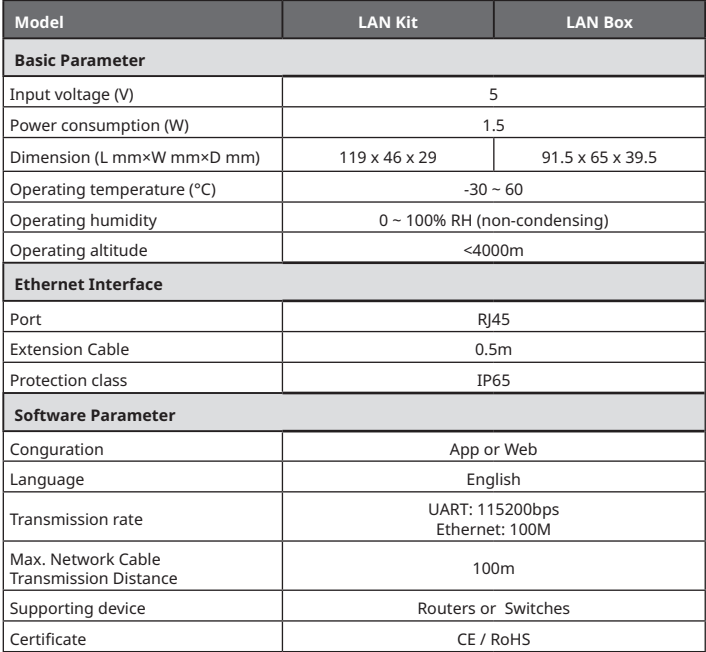

### **06 EU Declaration of Conformity**

The module sold in the European market meets the following directives and requirements:

- Electromagnetic compatibility Directive 2014/30/EU (EMC)
- Restrictions of Hazardous Substances Directive 2011/65/EU and (EU) 2015/863 (RoHS)
- Waste Electrical and Electronic Equipment 2012/19/EU
- Registration, Evaluation, Authorization and Restriction of Chemicals (EC) No 1907/2006 (REACH)

You can download the EU Declaration of Conformity on https://en.goodwe.com.

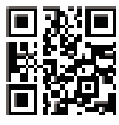

Official Website

## **GoodWe Technologies Co., Ltd.**

No. 90 Zijin Rd., New District, Suzhou, 215011, China

www.goodwe.com

■ service@goodwe.com

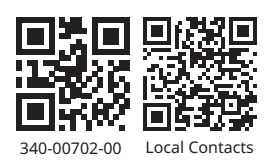